(19) OFICIUL DE STAT PENTRU INVENȚII ȘI MĂRCI **București** 

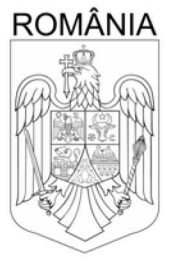

(11) RO 138253 A2  $(51)$  Int.Cl. B25J 11/00<sup>(2006.01)</sup>

# **CERERE DE BREVET DE INVENTIE**

Nr. cerere: a 2021 00527  $(21)$ 

Data de depozit: 07/09/2021  $(22)$ 

(41) Data publicării cererii: 28/06/2024 BOPI nr. 6/2024

(71) Solicitant:

 $(12)$ 

· UNIVERSITATEA POLITEHNICA DIN **BUCUREŞTI, SPLAIUL INDEPENDENTEI** NR.313, SECTOR 6, BUCURESTI, B, RO

(72) Inventatori:

· COJOCARU JAN-ILIUȚĂ- ROMEO, STR.ZIDURI ÎNTRE VII, NR.19, BL.CORP-I, ET.2, AP.22, SECTOR 2, BUCUREŞTI, B, RO:

· POPESCU DAN,

STR.ÎMPĂRATUL TRAIAN, NR.5, BL.B11, SC.1, ET.2, AP.9, SECTOR 4, BUCURESTI, B, RO

#### INTERFAȚĂ DE COMANDĂ, CONTROL ȘI COLECTARE  $(54)$ A INFORMATIILOR PENTRU O LINIE FLEXIBILĂ DE ASAMBLARE A PRODUSELOR (CCCLFAP)

#### (57) Rezumat:

Invenția se referă la o interfață de comandă, control și colectare a informațiilor pentru o linie flexibilă de asamblare a produselor. Interfața, conform invenției, este încărcată într-un dispozitiv HMI al liniei flexibile de asamblare și permite comanda unei aplicații software IBVSViewer, precum și controlul unui brat robotic existent la nivelul liniei flexibile de asamblare, iar colectarea informațiilor obținute în urma procesului de analiză a imaginilor achiziționate cu o cameră video prezentă la nivelul liniei, permite urmărirea procesului de asamblare sau dezasamblare a produselor.

Revendicări: 6 Figuri: 3

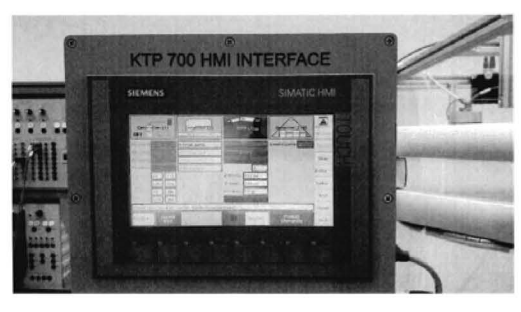

Fig. 1

Cu începere de la data publicării cererii de brevet, cererea asigură, în mod provizoriu, solicitantului, protecția conferită potrivit dispozițiilor<br>art.32 din Legea nr.64/1991, cu excepția cazurilor în care cererea de brev Întinderea protecției conferite de cererea de brevet de invenție este determinată de revendicările conținute în cererea publicată în conformitate cu art.23 alin.(1) - (3).

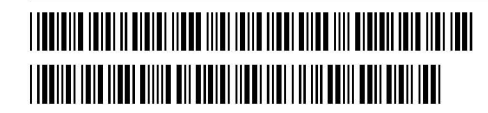

 $O_{\mathbb{P}}$ Clu...  $\mathbb{P}^1$ : 4y INVErITH SI MA! Cerero de hrevet de Inventie  $0.220027$ '-, . ~ 't *n*7 -qQ- ?Q?l l :: 1 **"/1t ell** *.....,.•..•..;;•.* **1-.** ~,. **RO 138253 A2**

#### Descrierea inventiei

Interfata propusa pentru cererea de brevet (Figura 1) a fost realizata in cadrul proiectului de cercetare CIDSACTEH, cod PN-III-P1-1.2-PCCDI-2017-0818, contract 78PCCDI P2/2018, contract intern AU 11.18.02. Aceasta interfata dezvoltata pe un echipament industrial de tip Human Machine Interface (HMI) - **Definitia 1** - deserveste trei objective:

- a) comanda unei aplicatii software realizate în Matlab<sup>®</sup> (**Definiția 2**) de către dr. ing. Romeo Cojocaru și denumită IBVSViewer;
- b) controlul unui brat robotic ce deservește o linie flexibilă de asamblare a produselor existenta in laboratorul PR403, cladirea PRECIS, Universitatea Politehnica din Bucuresti;
- c) colectarea informatiilor obtinute în urma procesului de analiză a imaginilor achizitionate cu 0 camera video.

Interfața de Comandă, Control și Colectare a informațiilor pentru o Linie Flexibilă de Asamblare a Produselor (CCCLFAP) vizualizată în Figura 1 și încărcată în dispozitivul HMI al liniei flexibile de asamblare a produselor, constituie o modalitate originală de comandă a aplicatiei software IBVSViewer, organizată într-o structură ce reflectă etapele algoritmului aplicației software, structura fiind de asemenea originală. Prin intermediul interfeței CCCLFAP se realizeaza controlul bratului robotic existent la nivelul liniei flexibile de asamblare, iar colectarea informatiilor obtinute in urma procesului de analiza a imaginilor achizitionate cu <sup>0</sup> cameră video prezentă la nivelul liniei flexibile de asamblare permite urmărirea procesului de asamblare sau dezasamblare a produselor.

In Figura 2 este prezentată aceeasi interfată CCCLFAP, însă la nivelul de simulare în software-ul TIA Portal (Definitia 3) de la Siemens®. Acest software permite realizarea elementelor grafice pentru interfata CCCLFAP. Acestea nu reprezinta elemente de originalitate in aceasta propunere de brevet, fiind in principiu elemente grafice ce permit 0 actiune (butoane), afișarea unor valori numerice (câmpuri editabile) sau afișarea unor rezultate sau mesaje (câmpuri needitabile). În plus, în această figură pot fi evidențiate cele patru etape ale algoritmului implementat în aplicatia software IBVSViewer, adică o ierarhizare pe orizontală pentru procesul de asamblare (referitor la structura originală a interfetei CCCLFAP), precum și o ierarhizare pe verticală pentru a include și procesul de dezasamblare al produselor.

Cele patru etape ale algoritmului aplicației software IBVSViewer pot fi rezumate astfel:

- *Elapa I:* permite calibrarea parametrilor de achizitie de imagine pentru camera video instalată la nivelul liniei flexibile de asamblare a produselor.
- *Etapa II:* reprezintă detectia obiectelor ce urmează să fie asamblate de către bratul robotic; aceste obiecte sunt elemente constitutive ale produsului de asamblare și sunt realizate din plastic, având trei tipuri de culori: oranj, verde si alabastru.
- *Elapa III:* realizeaza validarea pozitiei obiectelor ce urmeaza sa fie asamblate de catre bratul robotic; exista constrangeri de manipulare a obiectelor, iar in anurnite situații obiectele detectate în *Etapa II* nu pot fi prinse (manipulate) de către bratul robotic.

## **RO 138253 A2**

*Etapa IV*: permite alegerea unui sau mai multor obiecte ai căror parametrii au fost calculati în ultimele două etape (*II* și *III*) și permite asamblarea acestora cu ajutorul bratului robotic.

Figura 3 prezinta 0 captura de ecran pentru aplicatia software IBVSViewer. Captura de ecran a fost realizata dupa ce toate cele patru etape ale algoritmului aplicatiei software au fost executate. Astfel, în coltul din stânga-sus sunt vizualizate imaginile video în timp real ce sunt achizitionate cu camera video echipata la nivelul liniei flexibile de asamblare. In partea de jos sunt prezentate rezultatele obtinute dupa ce *Elapa II* a algoritmului a fost executata. In partea centru-sus sunt vizualizate rezultate numerice obtinute din *Etapa I, III* și *IV*. În coltul dreapta-sus sunt vizibile rezultatele obtinute dupa ce *Elapa IV* a algoritmului a fost executata. Rezultatele vizuale pentru *Etapa I* și *Etapa III* nu sunt vizibile în colțul dreapta-sus pentru că acestea au fost suprascrise de catre rezultatele vizuale pentru *Elapa IV.* Aplicatia software IBVSViewer primeste comenzile de la interfata CCCLFAP si comunică rezultatele obtinute prin intermediul protocolului de comunicatie Modbus **(Definipa** 4).

In literatura se pot intalni numeroase brevete de inventie ce implementeaza interfete HMI cu functionalitati SCADA **(Definitia** 5) pentru web sau interfete HMI pentru controlul etapelor de asamblare in industria automobilelor. In brevetul cu indicativul **US009696723B2** [1], autorii propun un mecanism de pozitionare pentru un vehicul prin intermediul conducerii vizuale (visual servoing en.) asistate cu un echipament HMI. Spre deosebire de aceasta, inventia prezenta include to ate etapele necesare conducerii vizuale, adica: calibrarea camerei video, detectia obiectelor, validarea obiectelor ~i determinarea coordonatelor obiectului (pozitionarea). In plus, structura interfetei HMI este originală și intuitivă.

In brevetul cu indicativul **CNI08000499A** [2] este dezvaIuita 0 metoda de programare a coordonatelor vizuale pentru un robot. Metoda de programare contine mai multe etape dedicate, printre care unele fiind necesare in etapa de calibrare a robotului. Spre deosebire de acesta, invenția prezentă implementează o calibrare a unei camere video. Totodată, se foloseste o interfață de comandă HMI, iar în brevetul [2] nu este clar dacă se utilizează o asemenea interfață de comandă.

## **Definitii**

#### **Definitia 1**

HMI = Human Machine Interface (en.) este 0 terminologie intalnita in contextul proceselor industriale si se referă la un echipament electronic ce permite interacțiunea utilizatorului cu sistemul industrial.

#### **Definitia** 2

Matlab<sup>®</sup> = **Matrix Laboratory** (en.) este un mediu de programare și simulare realizat de către MathWorks și utilizat la scară largă în multiple domenii (inginerie, economie, cercetare etc.).

#### **Definitia** 3

 $TIA$  Portal = Totally Integrated Automation Portal (en.) este un pachet software proprietar Siemens® ce permite accesul nerestrictionat la intregul domeniu de servicii de automatizare digitala.

#### **Definitia 4**

Modbus<sup>®</sup> = este un protocol de comunicatie de date dezvoltat de Schneider Electric<sup>®</sup> utilizat pentru operarea dispozitivelor industriale.

#### **Definitia S**

 $SCADA^* =$  Supervisory Control And Data Acquisition (en.) este o arhitectură de sisteme de control formate din calculatoare, echipamente de comunicatie de date si interfete grafice cu utilizatorul pentru gestionarea proceselor industriale.

## **Revendicari**

- 1. Interfața CCCLFAP (Figura 1) ca modalitate originală de comandă a aplicației software IBVSViewer.
- 2. Interfața CCCLFAP, conform revendicării 1, implementând o structură originală (Figura 2) organizata pe orizontala, adica etapele algoritmului aplicatiei software IBVSViewer pentru procesul de asamblare.
- 3. Interfața CCCLFAP, conform revendicării 1, având o structură originală (Figura 2) organizată pe verticală pentru procesele de asamblare și dezasamblare implementate la nivelullinei flexibile de asamblare.
- 4. Interfața CCCLFAP, conform revendicării 1, care implementează tehnici de calibrare a camerei video instalată la nivelul liniei flexibile de asamblare a produselor.
- 5. Interfața CCCLFAP, conform revendicării 1, care reunește metode de detecție și validare a obiectelor prezente in imaginile achizitionate.
- 6. Interfața CCCLFAP, conform revendicării 1, care implementează un mecanism de conducere a bratului robotic de la nivelul liniei flexibile de asamblare a produselor in vederea manipulării obiectelor detectate și validate în etapele precedente.

# **RO 138253 A2**

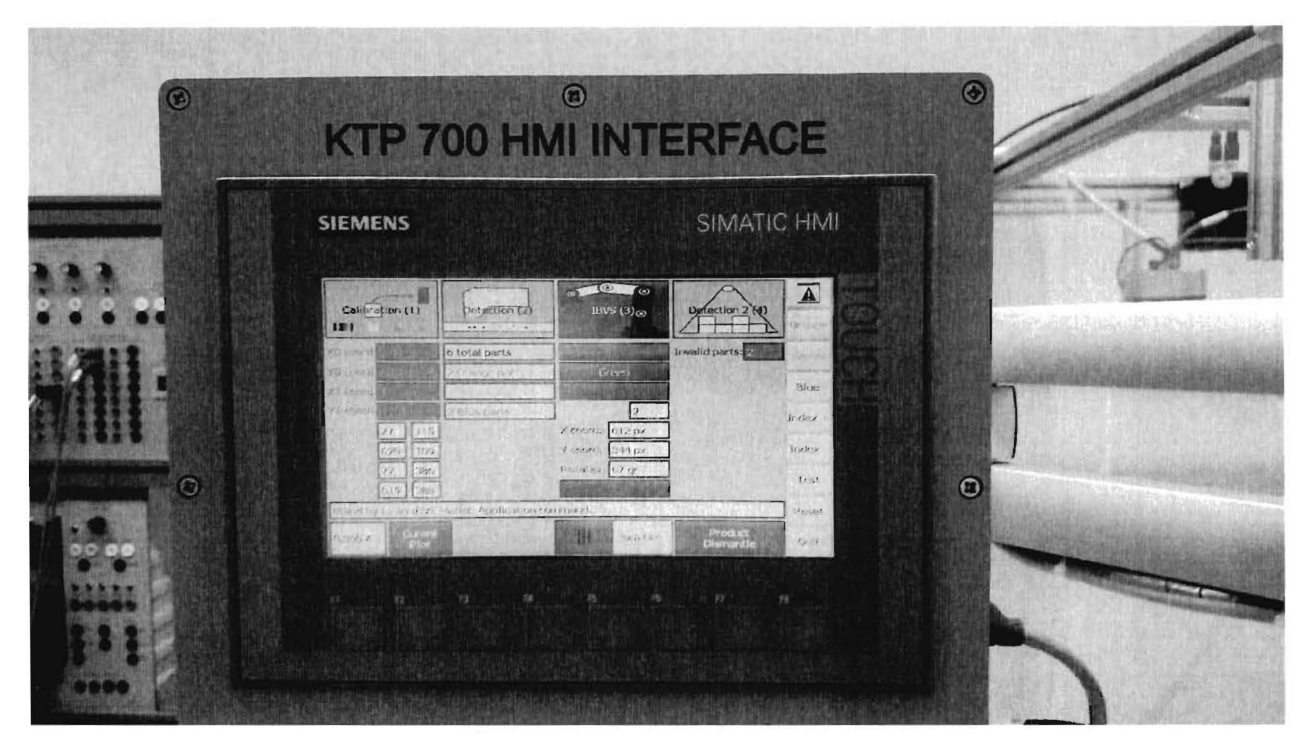

Fig. 1. Interfața de comandă, control și colectare a informațiilor (afișată în HMI).

 $23$ 

 $22$ 

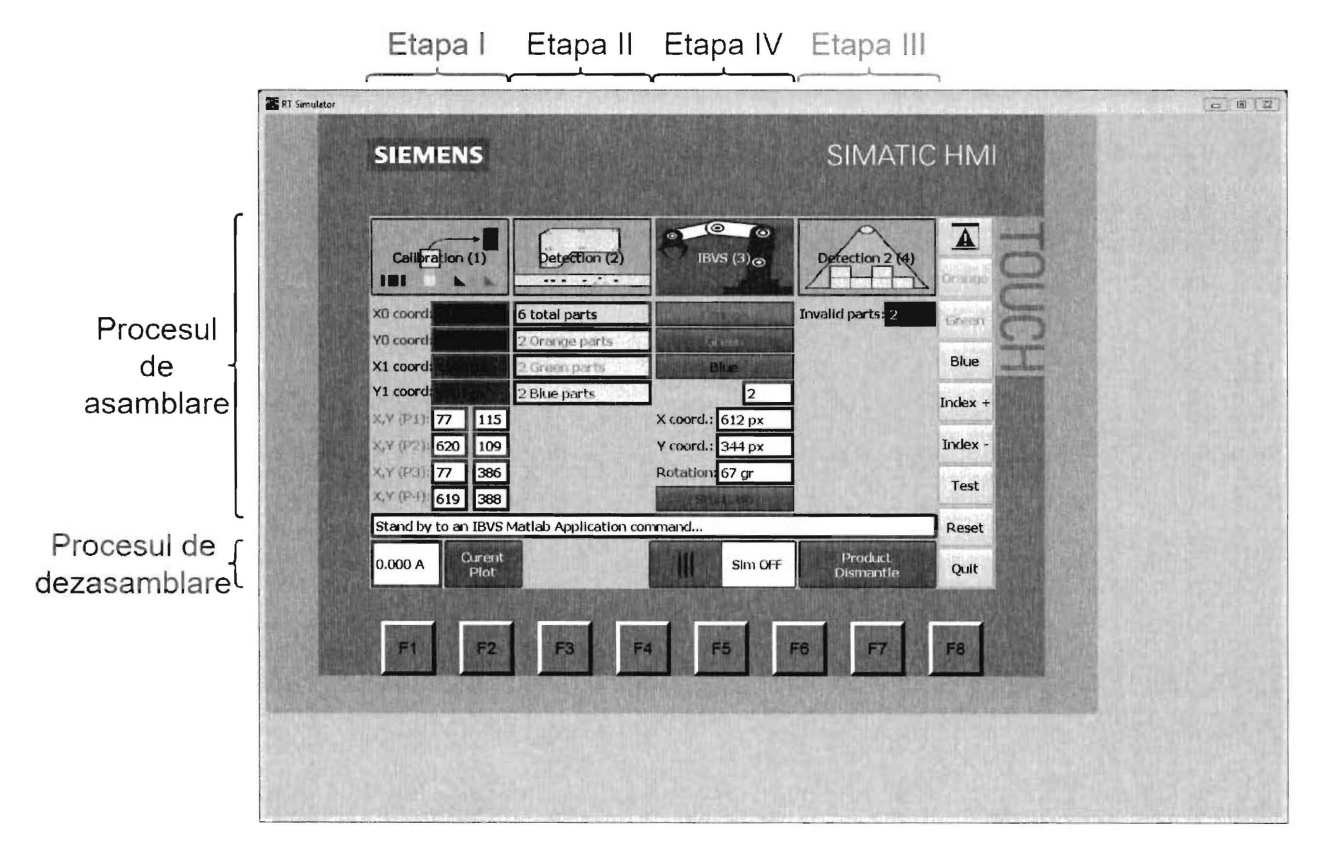

Fig. 2. Interfața de comandă, control și colectare a informațiilor (simulator).

 $21$ 

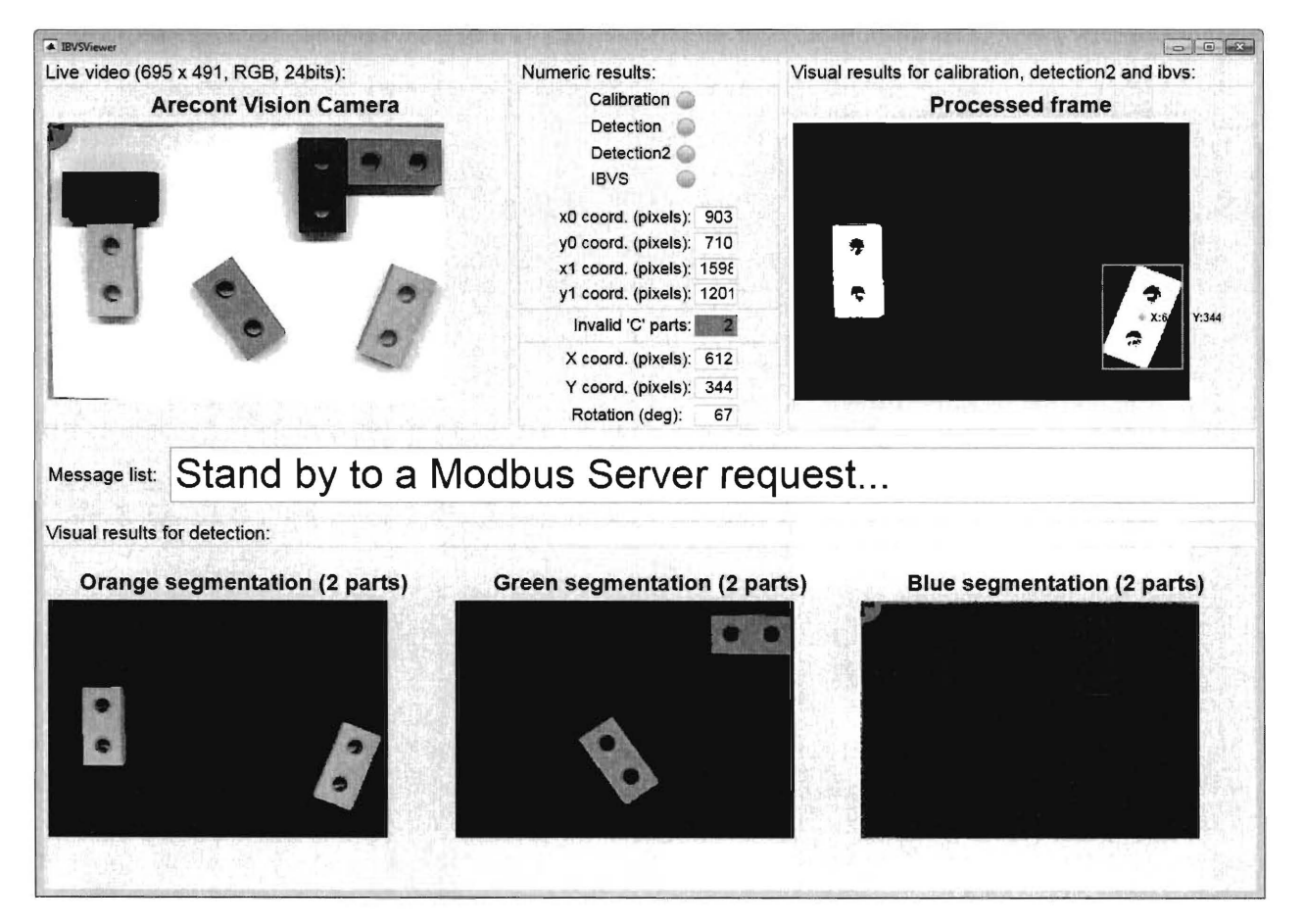

Fig. 3. Aplicatie software pentru analiza imaginilor achizitionate cu 0 camera video.